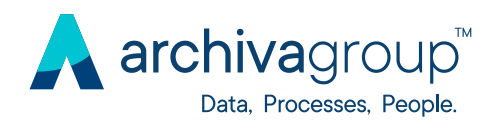

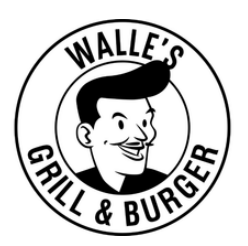

Archiva è lieta di informare tutti i dipendenti che da oggi avranno la possibilità Archiva di usufruire della proposta "Menù di lavoro" con consegna gratuita di Walle's Burger Villafranca.

Inoltre si offre uno **sconto del 10%** nelle serate da lunedì a venerdì compresi, per il dipendente e un accompagnatore, presentandosi con il badge Archiva.

## **Q**. Dove ordinare

Per ordinare si può accedere dal sito [wallesvilla.it](https://www.wallesvilla.it/) cliccando su **"Ordina"** oppure dall'app **"Walle's Villafranca"** disponibile sia per Android sia per iOS. Una volta fatto accesso alla piattaforma è necessario registrarsi per procedere con l'ordine.

## Scegliere il punto di consegna

Per il ritiro dell'ordine è possibile recarsi al locale, oppure scegliere di far recapitare gratuitamente l'ordine presso la sede di Archiva. Come? Basterà cliccare su "Ritiro presso punto di consegna" e apparirà Archiva Group. Dopo questa selezione sarà possibile ordinare.

## Scegliere il menù

Per ordinare, andare nella categoria "Menù pranzo Aziende Convenzionate". Qui troverete diverse proposte con prezzi tra i 6.50-12€ tra cui:

- menù burger con patatine e bibita comprese;
- menù primi piatti con bibita compresa;
- menù secondi piatti/ insalatona con bibita compresa.

## *Note per l'ordinazione*

È possibile ordinare nella fascia oraria 8.00-11.30. Le consegne dei relativi ordini avverranno in forma cumulativa in due fasce di orari 12.15 e 12.45. Per facilitare il servizio di consegna si chiede, se possibile, di effettuare il pagamento attraverso Paypal o carta di credito.